# **IMPLEMENTACIJA PROSTORNIH BAZA PODATAKA**

## *IMPLEMENTATION OF SPATIAL DATABASES*

### **Marin Leontenko1, Ognjen Mitrović2, Jelena Kapelac Gulić2**

*1Tehničko veleučilište u Zagrebu, Vrbik 8, Zagreb, Hrvatska, Student 2Tehničko veleučilište u Zagrebu, Vrbik 8, Zagreb, Hrvatska*

# **SAŽETAK**

Kako bi se optimiziralo skladištenje, uređivanje, prikaz i analiza prostornih podataka, potrebno je proširiti postojeće objektno relacijske sustave za upravljanje bazama podataka s prostornim funkcionalnostima. U ovom članku prikazali smo pregled tehnologija za implementaciju prostornih baza podataka s naglaskom na PostGIS ekstenziju za PostgreSQL sustav za upravljanje relacijskim bazama podataka. Prikazane su prednosti korištenja navedene tehnologije te su uz tehnike i algoritme koji se koriste za izradu prostornih indeksa prikazani tipovi podataka koje obrađeni sustav podržava. Na kraju članka prikazali smo vlastito rješenje konfiguracije prostorne baze s podrškom za višekorisnički pristup, što smo demonstrirali kroz jednostavnu, ali efikasnu aplikaciju za upravljanje prostornim podacima.

*Ključne riječi: baze podataka, prostorni podatci, indeksiranje, PostGIS, R-Tree, QGIS*

## *ABSTRACT*

Existing relational database management systems need to be extended with spatial functions for storing, editing, viewing and analysis of spatial data. In this paper we showcase technologies for implementing spatial databases with focus on PostGIS extension for PostgreSQL relational database management system. The paper lists pros of using this technology and explains techniques and algorithms for indexing spatial data along with data types supported by mentioned systems. At the end of this paper we described our own solution of spatial database implementation for multiuser access, which we demonstrated by building simple but efficient application for using spatial data.

*Keywords: database, spatial data, indexing, PostGIS, R-Tree, QGIS*

# **1. UVOD** *1. INTRODUCTION*

Prostorni podatci su kroz svoju povijest prikazivani na analognim kartama te se krajem dvadesetog stoljeća počinje razvijati digitalna kartografija i geografski informacijski sustavi (GIS). Uz to, svi moderni mobilni uređaji imaju ugrađene GPS sustave za pozicioniranje što je pogodovalo eksponencijalnom povećanju količine prostornih podataka i potrebu za pohranom istih kako bi ih se moglo optimalno iskoristiti u različite svrhe kao što su geolokacijski servisi, navigacija i lokacijske komponente informacijskih sustava. Uz sve navedeno, prostorni podatci se sve više koriste i u kontekstu pametnih gradova jer su važan faktor kod donošenja velikog dijela odluka.

Prostorni podatci se sastoje većinom od točki, linija i poligona koji se u klasičnim bazama podataka mogu pohraniti kao skupovi koordinata. Međutim, to nije optimalan način pohrane geometrije jer je naknadno pretraživanje vrlo sporo zbog velike količine matematičkih operacija koje je potrebno obaviti kako bi se izvršio geometrijski upit. Kako bi se riješio problem obrade velike količine podataka, stvorene su prostorne baze podataka. Prema Obe & Hsu [1], prostorne baze podataka su: "Baze podataka koje definiraju posebne tipove podatka za geometrijske objekte i omogućuju spremanje geometrijskih podataka u tablice baze podataka. Pružaju posebne funkcije i indekse za pretraživanje i manipuliranje prostornim podatcima korištenjem SQL-a."

Također, takve baze podataka koriste tehnike poput prostornih indeksa koje uvelike smanjuju broj kompleksnih računskih operacija koje je potrebno izvršiti kako bi dobili odgovor na traženi upit.

U ovom radu je pregled najčešće korištenih tehnologija koje se koriste za pohranu i upite nad prostornim podatcima. Takve baze podataka često su temelj geoinformacijskih sustava (GIS). Na kraju smo prikazali implementacija prostorne baze podataka korištenjem PostGIS ekstenzije za PostgreSQL RDBMS.

# **2. O PROSTORNIM PODATCIMA** *2. ABOUT SPATIAL DATA*

Prema Haining [2], prostorni podatci su podatci s geografskom referencom pomoću koje znamo gdje se koji objekt pojavljuje na karti. Takvo prostorno indeksiranje je važno jer prenosi informacije relevantne za analizu podataka [2].

Prema Rigaux, Scholl i Voissard [3], postoje dva načina modeliranja prostornih podataka: model temeljen na entitetima (također poznat i kao objektni model) i model baziran na poljima (prostoru) gdje je svaka točka u prostoru povezana s jednim ili više atributa definirana kao funkcija x i y.

Model temeljen na entitetima sastoji se od jedinstvenog identifikatora, prostornog objekta i opisa što odgovara vektorskim podatcima, a model baziran na poljima odgovara rasterskim podatcima.

U ovom članku fokusirali smo se na rad s vektorskim podatcima. Vektorski podatci su najbolje opisani kao grafički prikaz stvarnog svijeta, a sastoje se od točaka, linija i poligona. Linije nastaju spajanjem točaka, a spajanjem linija koje zatvaraju neko područje nastaju poligoni. Vektori se najbolje koriste kako bi se prikazale generalizacije objekata ili značajki na Zemljinoj površini. Najpopularniji format za vektorske podatke je shapefile (.shp). [4]

Kada pričamo o atributima vektorskih podataka, većinom se odnosimo na neprostorne podatke koji opisuju objekt [4]. Na primjer, ako imamo kartu koja prikazuje zgrade u nekom gradu, svaka zgrada uz svoju lokaciju može imati dodatne atribute kao što su tip uporabe (stambeno, poslovno, javno…), godina izgradnje, broj katova itd.

Prema [5], neki od popularnih formata za vektorske podatke su AutoCAD DXF, Geography Markup Language (otvoreni standard baziran na XML-u), GeoJSON (format baziran na JSON-u), MapInfo TAB format, Shapefile itd.

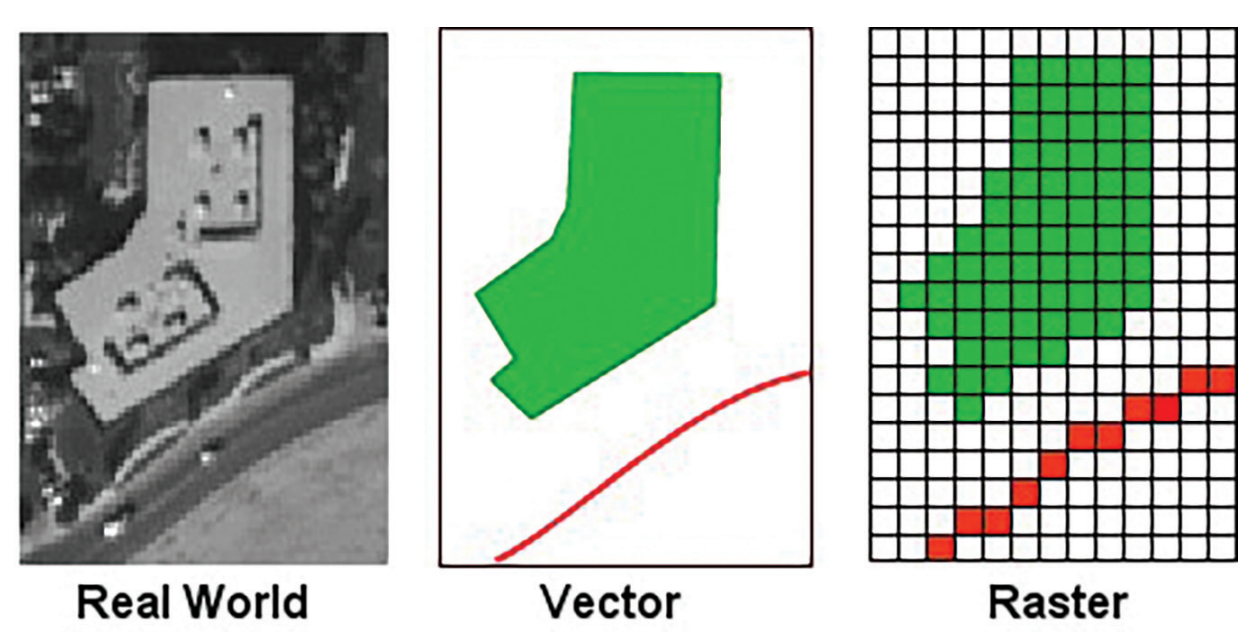

*Slika 1 Modeliranje prostornih objekata vektorskim i rasterskim podatcima; Izvor: http://www.geography.hunter.cuny. edu/~jochen/GTECH361/lectures/lecture05/concepts/03%20-%20Geographic%20data%20models.html*

*Figure 1 Modeling spatial object using vector and raster data; Source: http://www.geography.hunter.cuny.edu/~jochen/ GTECH361/lectures/lecture05/concepts/03%20-%20Geographic%20data%20models.html*

Tijelo nadležno za standardizaciju načina na koji se pristupa i distribuira geografske i prostorne podatke korištenjem brojnih specifikacija za web servise, formate prostornih podataka i upite za prostorne podatke je za "Open Geospatial Consortium" (OGC) [1]. OGC je međunarodni konzorcij više od 420 tvrtki, vladinih organizacija, istraživačkih institucija i sveučilišta [6].

OSGeo je kratica za "Open Source Geospatial Foundation" koja predstavlja neprofitnu organizaciju za financiranje, podršku i razvoj alata i podataka otvorenog koda za GIS [1]. OGC i OSGeo su dvije različite organizacije. OGC definira standarde dok je OSGeo fokusiran na izradu i implementaciju softvera otvorenog koda.

Neke od popularnih tehnologija za izradu prostornih baza podataka su PostGIS (prostorna ekstenzija za PostgreSQ), Microsoft SQL Server (dolazi s ugrađenom podrškom za prostorne podatke), Oracle Spatial and Graph (dio Standard i Enterprise izdanja za Oracle bazu podataka), SpatiaLite (ekstenzija za SQLite). U okvirima ovog rada opisat ćemo funkcionalnosti i korištenje PostGIS-a.

# **3. POSTGIS**

## *3. POSTGIS*

"PostGIS je besplatna biblioteka otvorenog koda (eng. FOSS – Free Open-Source Software) koja omogućuje prostorne funkcionalnosti za PostgreSQL sustav za upravljanje objektnorelacijskim bazama podataka (ORDBMS) otvorenog koda." [1]

PostGIS je projekt kojeg predvodi tvrtka Refractions Research i pruža preko 300 prostornih operatora, prostornih funkcija, prostornih tipova podataka i poboljšanja za prostorno indeksiranje. Mogućnosti PostGIS-a poboljšane su podrškom za kartografske projekcije (Proj4), podrškom za napredne prostorne operacije koje pruža Geometry Engine Open Source (GEOS) – projekt koji je preuzet od Vivid Solutions Inc. Java Topology Suite-a (JTS) koji je danas projekt Open Source Geospatial Fondacije (OSGeo). [1]

Prema Obe i Hsu [7], u PostGIS-u su podržani su sljedeći tipovi geometrije:

- • 'POINT' točkasti podatci, predstavljaju jednu točku na zemljinoj površini
- 'LINESTRING' linije ili nizovi linija, predstavljaju put između dviju lokacija
- • 'POLYGON' poligoni predstavljaju područja
- 'GEOMETRY' miješani tip

Uz navedene tipove, PostGIS podržava još četiri kolekcijska tipa [8]:

- • MultiPoint kolekcija točaka
- MultiLineString kolekcija linija
- MultiPolygon kolekcija poligona
- GeometryCollection heterogena kolekcija različitih geometrija

# **4. PROSTORNO INDEKSIRANJE** *4. SPATIAL INDEXING*

PostGIS (kao i Oracle Spatial) koristi R-tree strukturu za prostorne indekse koji rastavljaju podatke u pravokutnike koji sadrže druge pravokutnike, itd. [9]. R-stablo je struktura podataka koju je predložio Antonin Guttman 1984, a koristi se za metode prostornog pretraživanja kao što su npr. indeksiranje višedimenzionalnih informacija kao što su geografske koordinate, pravokutnici ili poligoni [10]. Guttman [10] navodi da se R-stablo pokazalo kao optimalna struktura za prostorne podatke jer pretraga mora posjetiti minimalan broj čvorova. Npr. ako u sustavu za cestovnu navigaciju želimo saznati lokaciju najbliže benzinske postaje trenutnoj lokaciji korisnika. Neke od praktičnih primjena R-stabla su indeksiranje više-dimenzionalnih informacija, spremanje geografskih koordinata, implementacija virtualnih karata i upravljanje podatcima u igrama.

Glavna ideja iza R-stabla je grupiranje susjednih objekata i prikaz najmanjim pravokutnikom obuhvata (eng. minimum bounding rectangle ili minimum bounding box) u višoj razini stabla [11].

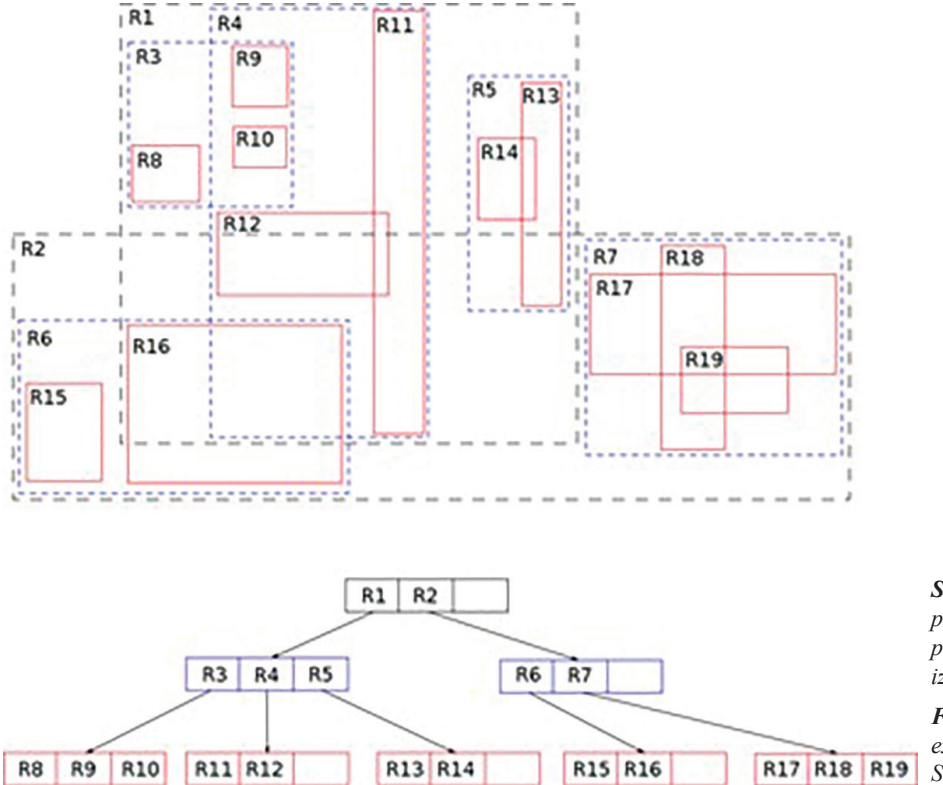

*Slika 2 Jednostavan primjer R-stabla za 2D pravokutnike;Izvor: osobna izrada* 

*Figure 2 Simple R-tree example for 2D rectangles; Source: own illustration*

Prema Guttman [10], R-stablo je "visinski balansirano stablo slično B-stablu kojem indeksni zapisi u lisnim čvorovima sadrže pokazivače prema podatkovnim objektima". Podatci su organizirani u stranice i svaka stranica može sadržavati maksimalan broj zapisa [10]. R-stabla ne garantiraju dobre performanse u najgorim slučajevima, ali generalno imaju dobre performanse s podatcima iz stvarnog svijeta.

R-stabla imaju sljedeća svojstva [12]:

- Ima jedan čvor koji je korijen (root) te više ostalih i list čvorova
- • Root (korijen) sadrži pokazivač prema najvećem području u prostornoj domeni
- Područja "child" čvorova u potpunosti se preklapaju s područjima "parent" čvorova
- • List (leaf) čvorovi sadrže podatke o najmanjem pravokutniku obuhvata tih objekata
- Najmanji pravokutnik obuhvata (eng. minimum bounding region – MBR) odnosi se na najmanji pravokutnik koji obuhvaća područje/objekt koji promatramo

Na primjeru iz slike iznad (**Slika 2**) ako želimo saznati da li se pravokutnici R11 i R12 presijecaju, prolazimo stablo preko R1 i R4. R4 sadrži oba pravokutnika tako da nakon toga uspoređujemo njihove geometrije te možemo zaključiti da se pravokutnici R11 i R12 presijecaju.

Ključna ideja R-tree strukture podataka je grupirati bliske objekte i prikazati ih minimalnim pravokutnikom koji ih obuhvaća (eng. bounding box) u višoj razini stabla [13].

Bez indeksiranja, bilo kakva pretraga trebala bi "sekvencijalni sken" svakog zapisa u bazi podataka. Indeksiranjem se ubrzava pretraga tako da se podatci organiziraju u stablo pretraživanja koje je moguće brzo pretraživati kako bi se pronašao traženi zapis. [9]

# **5. IMPLEMENTACIJA PROSTORNE BAZE PODATAKA**

# *5. IMPLEMENTATION OF A SPATIAL DATABASE*

U ovom poglavlju prikazat ćemo praktično korištenje baze podataka preko QGIS-a kao klijentske aplikacije.

QGIS je aplikacija otvorenog koda koja se koristi za pregledavanje, upravljanje i analizu prostornih podataka. Bazu podataka ćemo konfigurirati da sadrži više grupa korisnika. Svaka grupa će imati određena prava, npr. grupa operater će imati ograničen pristup samo jednoj tablici, grupa viewer će moći samo pregledavati podatke, administrator će imati kontrolu nad svim tablicama itd.

Opisat ćemo hipotetski slučaj korištenja u kojem operateri u bazu podataka unose lokacije nesreća u kojim je došlo do curenja štetnih tvari. Dizajnirali smo sustav koji će na temelju lokacija nesreća s posljedicom curenja štetnih tvari izračunati koji su vodotoci ili plaže ugroženi jer se nalaze u blizini. Podatci o ugroženim vodotocima i plažama prikazivat će se u zasebnim pogledima kojima mogu pristupiti korisnici koji su u grupi revizori.

U ovom radu koristili smo podatke koji su javno dostupni preko Geoportala Nacionalne Infrastrukture Prostornih Podataka – NIPP [14]. Sve setove podataka preuzeli smo korištenjem QGIS softvera preko WFS (Web Feature Service) protokola. WFS omogućuje preuzimanje prostornih podataka preko web sučelja neovisno o korištenoj platformi. Podatke koje smo učitali preko WFS-a smo pohranili u .shp (ESRI shapefile) format na lokalnom računalu te ih naknadno učitali u bazu podataka.

Setovi podataka su sljedeći:

- • Vodotoci preuzeto preko WFS servisa sa adrese http://services.bioportal.hr/wfs
- Ocjene plaža preuzeto preko WFS servisa sa adrese http://faust.izor.hr:8080/ geoserver/plaze/wfs

Sloj, Vodotoci" sadrži prostorne podatke u obliku polilinija koji predstavljaju vodotoke na području Republike Hrvatske. Uz geometrijske podatke (linije), sloj "Vodotoci" sadrži i atributne podatke o tipu vodotoka. Sloj "Plaže" sadrži lokacije plaža u Republici Hrvatskoj u obliku točaka uz popratne atribute kao što su naziv, grad, županija, ocjena kakvoće za kupanje i godina ocjene. Ocjene kakvoće za kupanje su izvrsno, dobro, zadovoljavajuće i nezadovoljavajuće.

Za učitavanje preuzetih podataka, izradili smo praznu bazu podataka u PostgreSQL-u i omogućili PostGIS. Ako smo spojeni kao root user na PostgreSQL, dovoljno je pokrenuti sljedeće naredbe za izradu prazne baze podataka i instalaciju PostGIS ekstenzije u istu:

```
-- Izrada baze podataka
CREATE DATABASE gis
```

```
 WITH
     OWNER = postgres
     ENCODING = 'UTF8'
     LC_COLLATE = 'English_United 
States.1252'
     LC_CTYPE = 'English_United 
States.1252'
     TABLESPACE = pg_default
    CONNECTION LIMIT = -1;
```
-- Instalacija PostGIS ekstenzije **CREATE** EXTENSION postgis**;**

Nakon smo izradili bazu podataka i instalirali PostGIS ekstenziju, učitali smo podatke koji se nalaze u ranije pripremljenim shapefile datotekama. Za učitavanje smo koristili shp2pgsql CLI (Command Line Interface) alat koji dolazi s instalacijom PostGIS-a. Slojevi su učitani naredbama ispod:

```
# učitavanje sloja s ocjenama plaža
shp2pgsql -I -s 3765 plaze.shp plaze 
| psql -U postgres -d gis
```

```
# učitavanje sloja s vodotocima
shp2pgsql -I -s 3765 vodotoci.shp 
vodotoci | psql -U postgres -d gis
```
Nakon učitavanja podataka izradili smo novu tablicu "nesrece" koju koristimo za spremanje lokacija i opisa nesreća s posljedicom curenja potencijalno štetnih tvari za kopnene vodotoke ili morske vode. Tablica uz identifikator (id) tj. primarni ključ sadrži polja: "opis" za tekstualni opis nesreće, polje "tip" za naznačiti tip nesreće (da li se dogodila na kopnu ili moru), polje "geom" u koje se spremaju geometrijski podatci i polje "datum" u koje se sprema datum unosa.

SQL za izradu tablice "nesrece" je sljedeći:

**CREATE TABLE public.**nesrece **(** id integer **NOT NULL DEFAULT nextval(**'nesrece\_id\_seq'**::**regclass**),** opis **character varying(**1024**) COLLATE** pg\_catalog**.**"default" **NOT NULL,** tip **character varying(**256**) COLLATE** pg\_catalog**.**"default" **NOT NULL,** geom geometry**(**Point**,**3765**),** datum date **NOT NULL DEFAULT CURRENT\_DATE, CONSTRAINT** nesrece\_pkey **PRIMARY KEY (**id**) )** TABLESPACE pg\_default**; ALTER TABLE public.**nesrece OWNER **to** postgres**;**

Nakon izrade tablice "nesrece", izradili smo grupe korisnika baze podataka. Prva grupa je "administrator". Administrator ima sva prava na svim tablicama. Druga grupa korisnika je "operator". Ova grupa je predviđena za korisnike koji unose podatke o nesrećama. Grupa ima pristup samo tablici "nesrece". Treća grupa je "reviewer". Radi se o korisnicima koji su recenzenti unesenih podataka o nesrećama i mogu uređivati podatke u tablici "nesrece", ali imaju i pravo pregleda podataka iz ostalih tablica radi boljeg uvida u kontekst. Zadnja grupa korisnika je "viewer" i koristi se za pregled podataka te nema nikakva prava za uređivanje tablica, radi se o "view only" korisnicima. Prikaz naredbi za izradu grupa i prava vidljiv je u sljedećoj tablici

*Tablica 1. SQL naredbe za izradu grupa i dodjelu prava Table 1. SQL commands for creating roles and access rights*

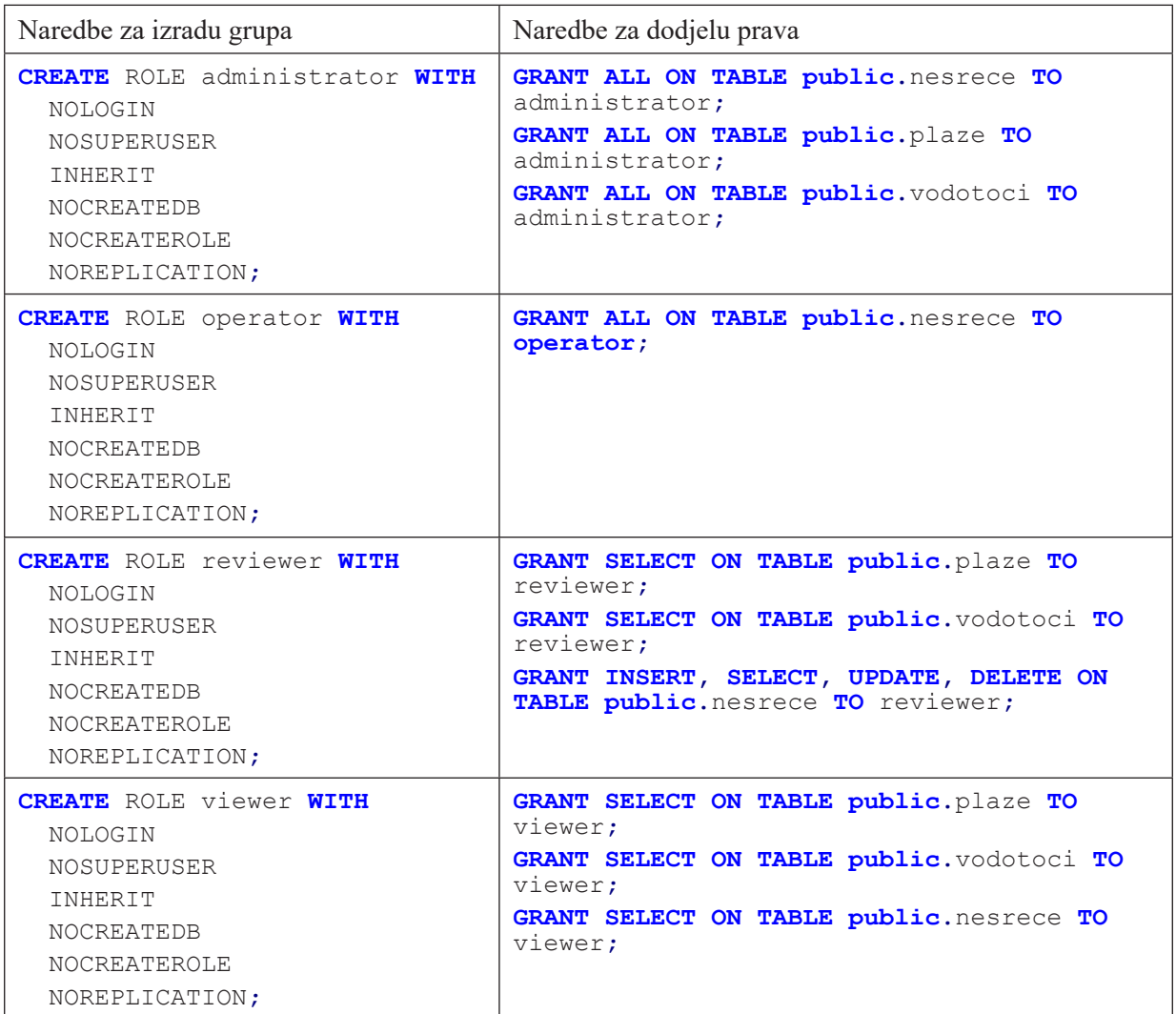

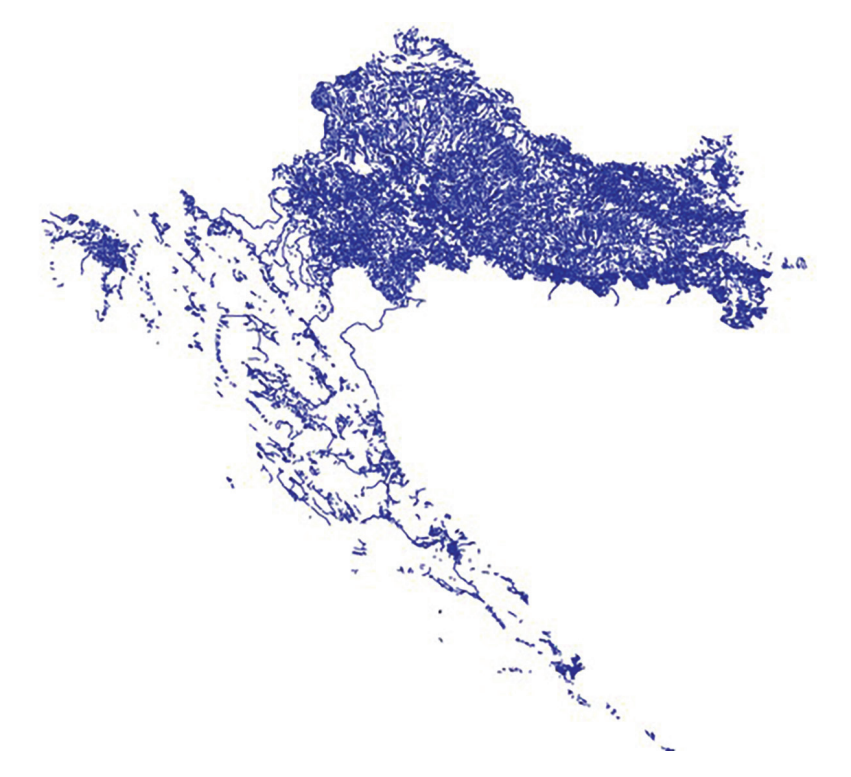

Nakon izrade grupa kreirali smo korisničke račune baze podataka i dodijelili im odgovarajuće grupe. Korisnici se izrađuju na sličan način kao grupe, ali uz "LOGIN" parametar koji znači da se mogu ulogirati. Također, za svakog korisnika baze podataka smo postavili i lozinku. Ispod su CREATE skripte koje smo koristili za izradu 4 korisnika s enkriptiranim lozinkama:

```
CREATE ROLE user_1 WITH
   LOGIN
   NOSUPERUSER
   INHERIT
   NOCREATEDB
   NOCREATEROLE
   NOREPLICATION
```

```
 ENCRYPTED PASSWORD 
'md586ca1aa64de20303413566b69b0afc31'
;
```

```
GRANT administrator TO user_1;
```

```
CREATE ROLE user_2 WITH
```
;

```
 LOGIN
  NOSUPERUSER
  INHERIT
  NOCREATEDB
  NOCREATEROLE
  NOREPLICATION
  ENCRYPTED PASSWORD 
'md555f5f453c178378c3e62cb5a5266db4e'
```
*Slika 3 Vodotoci Republike Hrvatske; Izvor:osobna izrada*

*Figure 3 Watercourses in Republic of Croatia; Source: own illustration*

#### **GRANT operator TO** user\_2**;**

```
CREATE ROLE user_3 WITH
   LOGIN
   NOSUPERUSER
   INHERIT
   NOCREATEDB
  NOCREATEROLE
   NOREPLICATION
   ENCRYPTED PASSWORD 
'md51ed89388abd41fff3088522267f325e8';
```

```
GRANT reviewer TO user_3;
```

```
CREATE ROLE user_4 WITH
   LOGIN
  NOSUPERUSER
   INHERIT
  NOCREATEDB
  NOCREATEROLE
   NOREPLICATION
   ENCRYPTED PASSWORD 
'md53652faab0b3c1df5c39b315787876855'
;
```
#### **GRANT** viewer **TO** user\_4**;**

Nakon što smo kreirali korisničke račune baze podataka, vezu smo uspostavili korištenjem korisničkog računa "User\_2" koji pripada grupi "operator" te može unositi nove podatke. Primjer unosa podataka kroz QGIS vidi se na slici **(Slika 4)**.

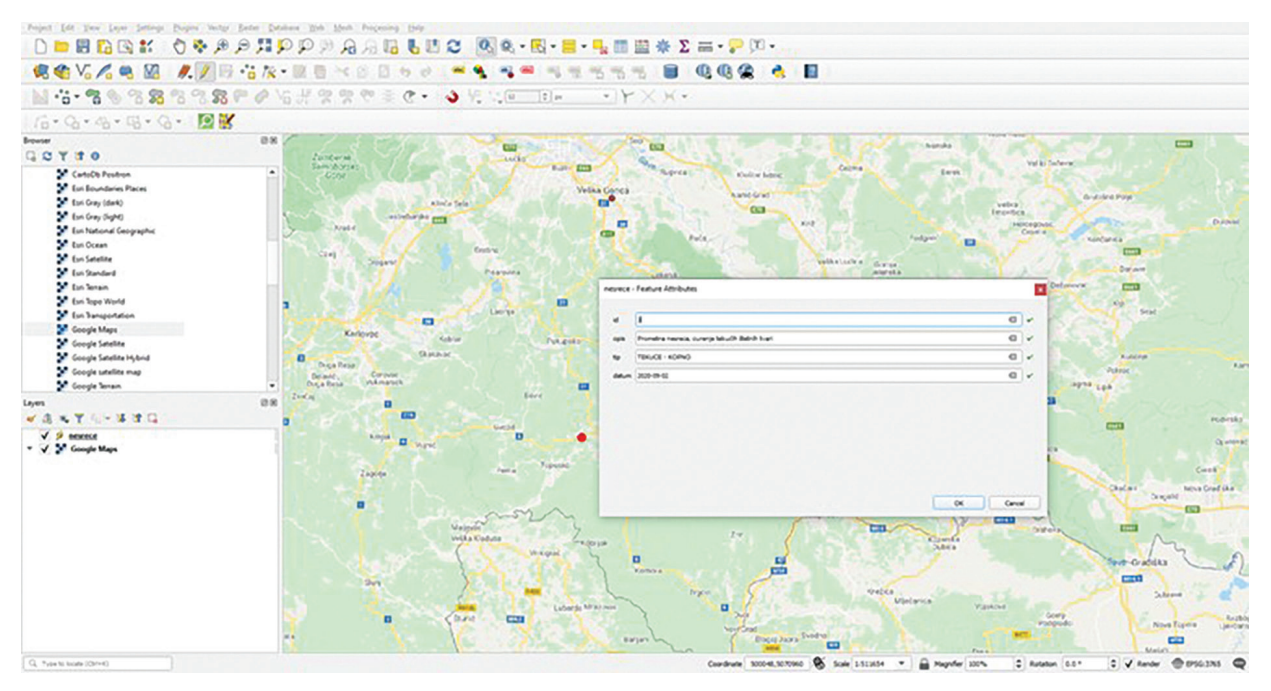

*Slika 4 Unos nove točke i atributa u tablicu "nesrece"; Izvor:osobna izrada Figure 4 Entering new point and attributes in "nesrece" tables; Source: own illustration*

U slučaju da dva korisnika u isto vrijeme uređuju isti zapis (u ovom slučaju točku), na kraju će se spremiti ona koja se zadnja pohrani. Preciznije, korisnik koji zadnji spremi promjene će pregaziti promjene drugog korisnika ako su u isto vrijeme uređivali iste točke.

U nastavku je prikazan SQL upit pomoću kojeg smo izradili dva pogleda. Prvi pogled "v ugrozeno vodotoci" prikazuje sve vodotoke iz tablice "vodotoci" koji se nalaze u blizini nesreća unesenih u tablici "nesrece". Drugi pogled "v ugrozeno plaze" prikazuje sve plaže koje se nalaze u blizini nesreća iz tablice "nesrece".

SQL za izradu pogleda "v\_ugrozeno\_vodotoci" je:

```
CREATE OR REPLACE VIEW public.v_
ugrozeno_vodotoci
AS
SELECT v.id,
     v.geom,
     v.nks_kod,
     v.nks_ime,
     n.opis
    FROM vodotoci v,
     nesrece n
   WHERE st_dwithin(v.geom, n.geom,
500.0::double precision) AND
n.tip::text = 'TEKUCE - KOPNO'::text;
```
**ALTER TABLE public.**v\_ugrozeno\_ vodotoci OWNER **TO** postgres**;**

**GRANT SELECT ON TABLE public.**v\_ ugrozeno\_vodotoci **TO** viewer**; GRANT ALL ON TABLE public.**v\_ugrozeno\_ vodotoci **TO** postgres**;**

Za izradu gornjeg pogleda koristili smo PostGIS funkciju ST\_DWithin koja provjerava nalaze li se dvije geometrije unutar zadane udaljenosti. Potrebno je napomenuti da smo odabrali udaljenost od 500 metara samo za potrebe primjera tj. pretpostavili smo da su ugroženi vodotoci do 500 metara udaljenosti od nesreće. Za stvarnu preciznu procjenu ugroženosti od onečišćenja bilo bi potrebno puno više parametara i savjetovanje sa stručnjacima za zaštitu okoliša što izlazi iz okvira ovog rada. Također, podatci o nesrećama i lokacije su izmišljeni i nasumični te ne odgovaraju stvarnom stanju. Za potrebe pregledavanja podataka dodijelili smo SELECT prava grupi "viewer".

SQL za izradu view-a "v ugrozeno plaze":

```
CREATE OR REPLACE VIEW public.v_
ugrozeno_plaze
AS
```

```
SELECT p.id,
     p.geom,
     p.naziv,
     p.konacna,
     n.opis
    FROM plaze p,
     nesrece n
   WHERE st_dwithin(p.geom, n.geom,
3000.0::double precision) AND
n.tip::text = 'TEKUCE - MORE'::text;
```

```
ALTER TABLE public.v_ugrozeno_plaze
     OWNER TO postgres;
```
#### **GRANT SELECT ON TABLE public.**v\_ ugrozeno\_plaze **TO** viewer**; GRANT ALL ON TABLE public.**v\_ugrozeno\_ plaze **TO** postgres**;**

Ovaj pogled iznad je sličan prethodnom, razlika je što smo udaljenost povećali na 3 kilometra s pretpostavkom da štetne tvari u moru onečiste veće područje. Također, dodijelili smo SELECT prava grupi "viewer".

Sad je moguće spojiti se s korisnikom koji ima SELECT prava na 2 pogleda opisana iznad (npr. korisnik iz grupe "viewer") i pregledavati ih. Na slici ispod **(Slika 5)** je prikazan primjer ugroženih vodotoka oko jedne točke koja je mjesto nesreće. Svi vodotoci koji su od mjesta nesreće udaljeni do 500 metara su označeni crvenom bojom dok su ostali plave boje.

Na isti način možemo pregledavati podatke iz sloja "v ugrozeno plaze". S ovim smo dobili zaokruženu cjelinu, imamo sustav koji podržava više grupa korisnika od kojih svaki ima prava specifična za svoju ulogu. Operateri i recenzenti unose podatke, sustav na temelju podataka generira poglede u bazi podataka, a zadnja skupina korisnika može pregledavati unesene podatke i poglede. Administratori mogu uređivati sve tablice.

# **6. ZAKLJUČAK** *6. CONCLUSION*

PostGIS ekstenzija za PostgreSQL baze podataka je jedna od najpopularnijih tehnologija za izradu prostornih baza podataka. U ovom radu prikazane su ključne značajke PostGIS-a vezane za prostorne podatke geometrijskog tipa te je opisan način na koji se isti podatci indeksiraju. S obzirom na to da je PostgreSQL projekt otvorenog koda te da se radi o vrlo naprednom i zrelom sustavu za upravljanje relacijskim bazama podataka, sam po sebi se nameće kao prva opcija ako želimo implementirati novu bazu podataka s prostornom komponentom. Velika prednost PostgreSQL-a je korištenje R-stabla kao strukture za indeksiranje jer se navedena struktura pokazala kao najpraktičnija za upite nad prostornim podatcima.

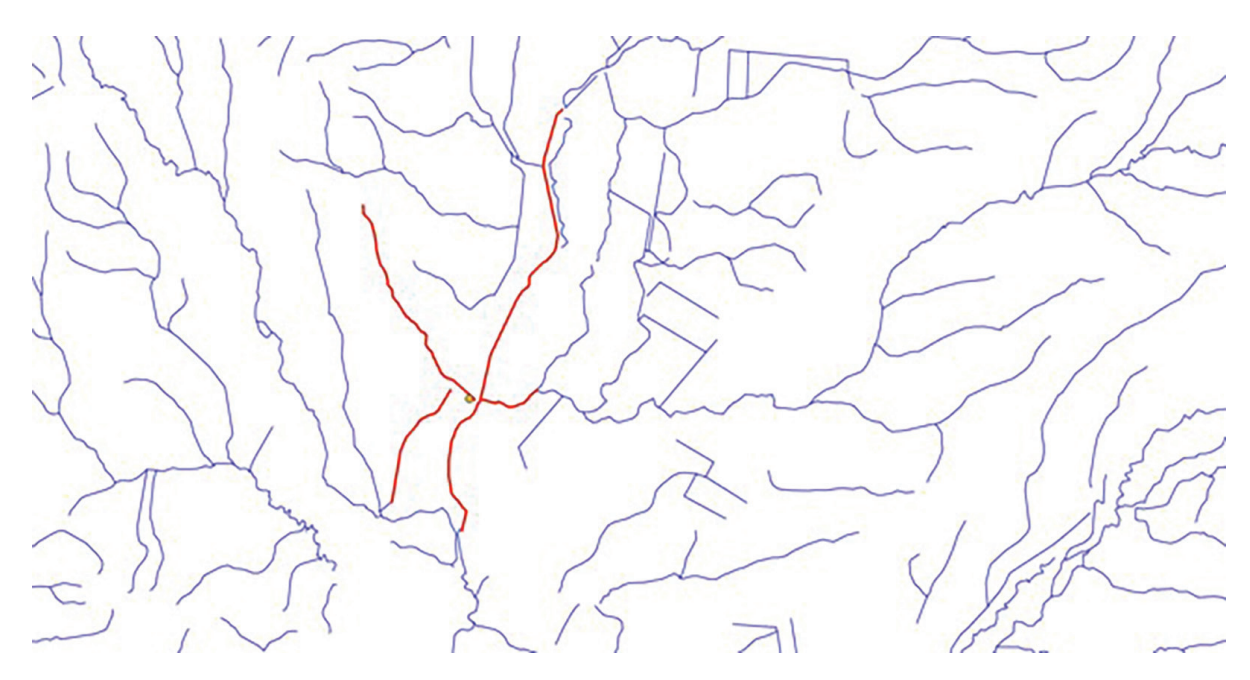

*Slika 5 Prikaz ugroženih vodotoka (crveno) ; Izvor:osobna izrada Figure 5 View of dangered watercourses (in red) ; Source: own illustration*

Implementacijom baze podataka koju smo opisali u ovom radu dobili smo efikasnu aplikaciju za višekorisnički rad bez potrebe za instalacijom i konfiguracijom kompleksnijih rješenja za upravljanje prostornim podacima. U ovom radu smo kao klijentsku aplikaciju koristili QGIS, ali podržano je i korištenje preko drugih klijentskih aplikacija.

## **7. REFERENCE**

## *7. REFERENCES*

- [1.] L. H. Regina Obe, "1 What is a spatial database," in PostGIS in Action, Manning Publications, 2011, pp. 3-33.
- [2.] R. Haining, "Introduction," in Spatial data analysis theory and practice, Cambridge, 2003, p. 1.
- [3.] M. S. A. V. Philippe Rigaux, "Chapter 2 - Representation of spatial objects," in Spatial Databases - With application to GIS, Morgan Kaufmann Publishers, 2002, pp. 29-69.
- [4.] S. Software, "What is Spatial Data," Safe Software, [Online]. Available: https://www. safe.com/what-is/spatial-data/. [Accessed 16 04 2020].
- [5.] A. Upadhyay, "Vector Data file formats list in GIS," Wikipedia, [Online]. Available: https://www.igismap.com/vector-data-fileformats/. [Accessed 20 04 2020].
- [6.] OSGeo, "OSGeo Wiki," OSGeo, [Online]. Available: https://wiki.osgeo.org/wiki/ Open Source and Open Standards. [Accessed 11 08 2020].
- [7.] L. H. Regina Obe, "2 Geometry types," in PostGIS in action, Manning Publications, 2011, pp. 33 - 53.
- [8.] P. documentation, "Introduction to PostGIS," postgis.net, [Online]. Available: http://postgis.net/workshops/postgis-intro/ geometries.html. [Accessed 22 04 2020].
- [9.] P. documentation, "Spatial indexing," PostGIS, [Online]. Available: https:// postgis.net/workshops/postgis-intro/ indexing.html. [Accessed 23 04 2020].
- [10.] A. Guttman, "R-trees, a dynamic index structure for spatial searching," University of California Berkeley, pp. 47 - 57.
- [11.] Wikipedia, "R-tree," Wikipedia, [Online]. Available: https://en.wikipedia.org/wiki/Rtree. [Accessed 16 06 2020].
- [12.] H. Saini, "Introduction to R-tree," GeeksforGeeks, [Online]. Available: https://www.geeksforgeeks.org/ introduction-to-r-tree/. [Accessed 16 06 2020].
- [13.] P. Patel and D. Garg, "Comparison of Advance Tree Data Structures," International Journal of Computer Applications, vol. 41, no. 2, pp. 11-21, 2012.
- [14.] "GEOPORTAL Nacionalne infrastrukture prostornih podataka," Državna Geodetksa Uprava, [Online]. Available: http:// geoportal.nipp.hr.

### **AUTORI** *‧ AUTHORS*

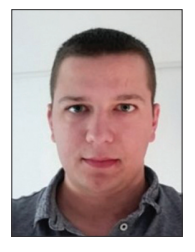

### **● Marin Leontenko**  Rođen je 20.06.1992. u Makarskoj. Osnovnu školu i opću gimnaziju završava u Metkoviću. Diplomirao je 2016. na Geodetskom fakultetu Sveučilišta u Zagrebu, smjer

geoinformatika nakon čega se zapošljava kao razvojni inženjer u firmi LIST geoinformatika d.o.o. gdje radi na razvoju GIS sustava. Od 2018. je student na TVZ-u.

**Korespondencija ‧** *Correspondence* [mleontenk@tvz.hr](mailto:mleontenk@tvz.hr)

**● Ognjen Mitrović -** nepromjenjena biografija nalazi se u časopisu Polytechnic & Design Vol. 5, No. 2, 2017.

**Korespondencija ‧** *Correspondence* ognjen.mitrovic@tvz.hr

**● Jelena Kapelac Gulić -** nepromjenjena biografija nalazi se u časopisu Polytechnic & Design Vol. 8, No. 2, 2020.

**Korespondencija ‧** *Correspondence* jkapelac@tvz.hr